# AA Global Language Services Ltd.

Telephone & Video Interpreting Guide

Using the Portal

• Step 1: Register on AA Global Portal Following the "Client Portal" Guide.

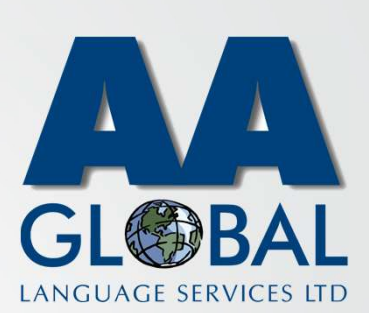

- Step 1: Register on AA Global Portal Following the "Client Portal" Guide.
- Step 2: Once registered on the Portal you will receive an onboarding email.

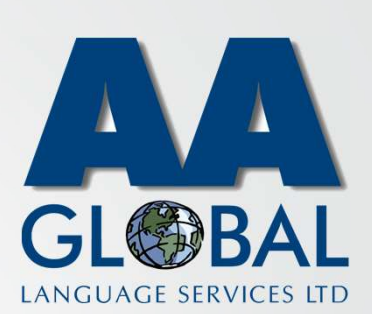

- Step 1: Register on AA Global Portal Following the "Client Portal" Guide.
- Step 2: Once registered on the Portal you will receive an onboarding email.
- Step 3: Open the email and click on "Accept Invitation".

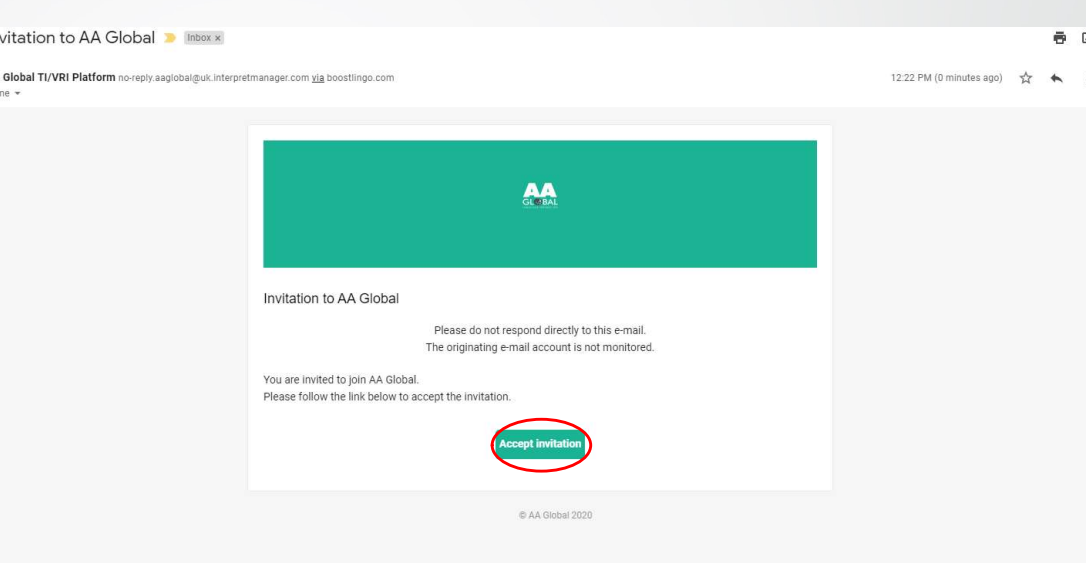

LANGUAGE SERVICES LTD

- Step 1: Register on AA Global Portal Following the "Client Portal" Guide.
- Step 2: Once registered on the Portal you will receive an onboarding email.
- Step 3: Open the email and click on "Accept Invitation".
- Step 4: Choose a password that adheres to password security requirements listed on the page, accept T&C's then click "Create Account".

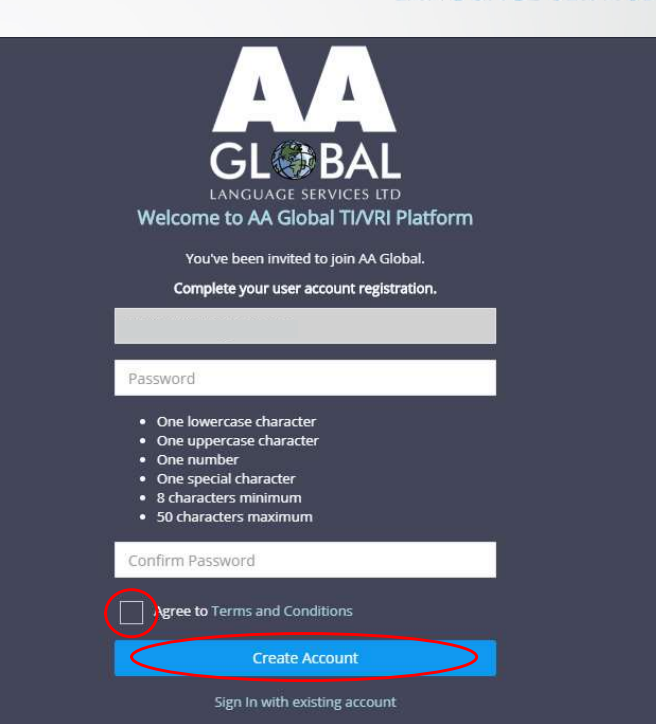

LANGUAGE SERVICES

- Step 1: Register on AA Global Portal Following the "Client Portal" Guide.
- Step 2: Once registered on the Portal you will receive an onboarding email.
- Step 3: Open the email and click on "Accept Invitation".
- Step 4: Choose a password that adheres to password security requirements listed on the page, accept T&C's then click "Create Account".
- Step 5: Choose the platform you're currently using. If using a web browser, click on "Sign in to your account", alternatively choose your mobile platform.

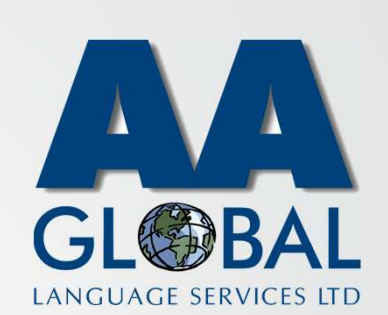

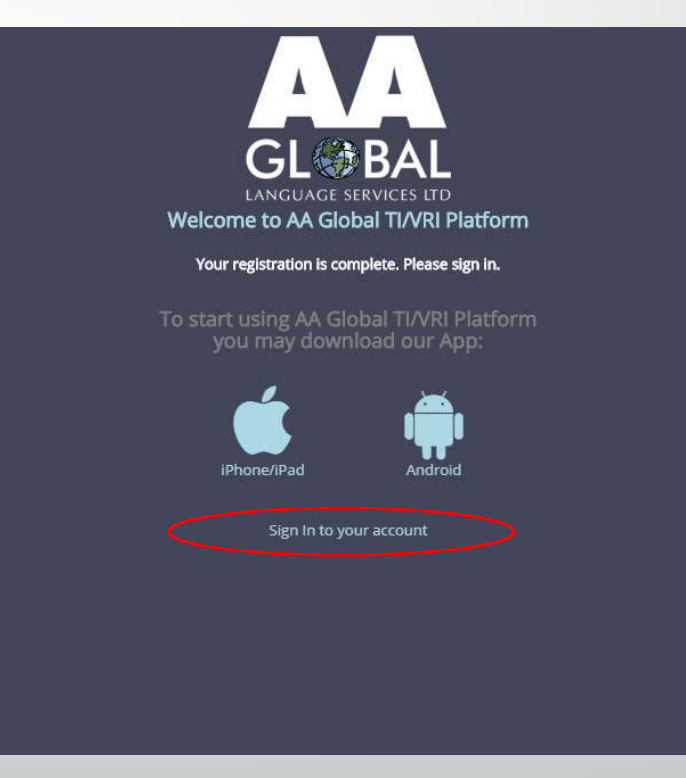